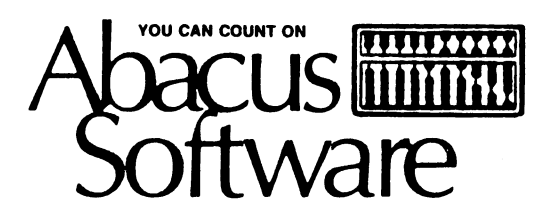

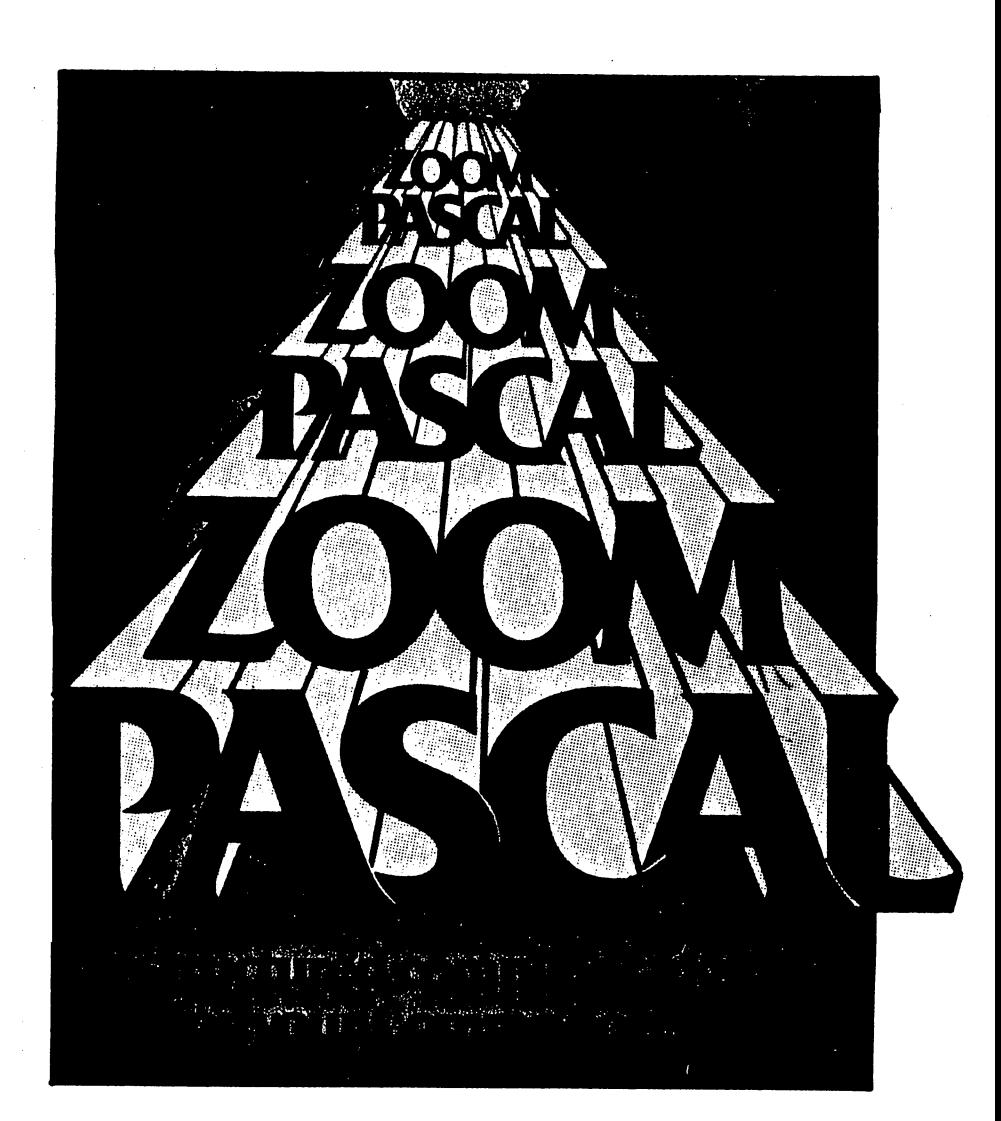

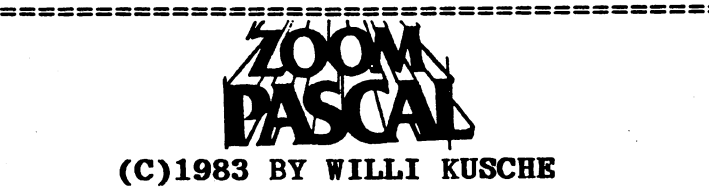

# Complete Pascal Software Development

**============================================:** 

Package for the Commodore 64

**============================================;** 

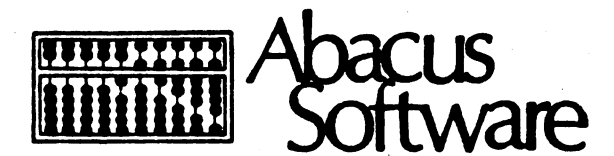

# P.O. Box 7211 Grand Rapids, MI 49510

### **PREFACE**

With the advent of the affordable home computer, Pascal has become a very popular language. In the past four years we have seen a tremendous offering in both Pascal compilers and application software written in the Pascal langauge.

The Commodore 64 has become one of the most sought after micros because of its tremendous features at an unbelievably low price. And the number of high quality software offerings for the Commodore 64 has skyrocketed in the past six months. We believe that ZOOM Pascal 64 is one such package. It has excellent features at a very reasonable price.

Al though ZOOM Pascal 64 is a subset of standard Pascal, it contains extensions and features that make it a very useful software package. In addition to the full string handling<br>functions, there are several machine language oriented features that make it very useful: hex number input and output; byte anding and oring, file handling procedures and function.

The most attractive feature of ZOOM Pascal 64 is that it creates true 6502 machine code. This make ZOOM Pascal 64 extremely fast when compared to BASIC or other Pascal compilers. Only one other Pascal compiler creates true 6502 machine code, KMMM Pascal by WILSERV Industries.

In fact, ZOOM Pascal 64 and KMMM Pascal were written by the same person, Willi Kusche. ZOOM Pascal 64 is thus a subset of KYMM Pascal. If you are interested, KMMM Pascal also includes these features: RECORDS for creating structured data types; pointers and procedures for dynamic allocation; fast EDITOR/COMPILER to speed up program development.

**KMMM Pascal may be ordered directly from:** 

WILSERV INDUSTRIES P.O. Box 456 Bellmawr, NJ 08031 609/227-8696

In the meantime, ZOOM Pascal 64 should provide you with a complete Pascal package. It is suitable for learning this fascinating language as well as for program development. You should note that programs compiled under ZOOM Pascal 64 may<br>be distributed without royalties.

We thank Willi Kusche for his cooperation in making ZOOM Pascal 64 available.

Arnie Lee Grand Rapids, MI September 29, 1983

### **COPYRIGHT NOTICE**

ABACUS Software makes this package available for use on a single computer only. It is unlawful to copy any portionof this software package onto any medium for any purpose other than backup. It is unlawful to give away or resell copies of any part of this package. Any unauthorized distribution of this product deprives the authors of their deserved royalties. For use on multiple computers, please contact ABACUS Software to make such arrangements.

### **WARRANTY**

ABACUS Software makes no warranties, expressed or impliet' as to the fitness of this software product for any particular purpose. In no event will ABACUS Software be liable for consequential damages. ABACUS Software will replace any copy of the software which is unreadable if returned within 90 days of purchase. Thereafter there will be a nominal charge for replacement.

If you are not satisfied with our software, you may return it within 30 days, in the original condition with your purchase receipt for a refund. We want you to be a happy customer.

# **TABLE OF CONTENTS**

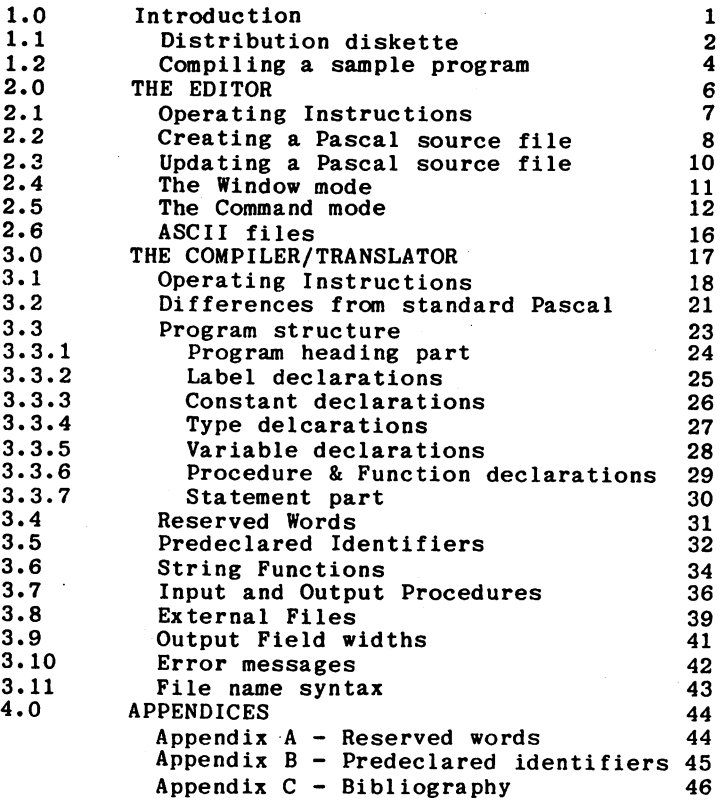

Ť.

# 1.0 INTRODUCTION

ZOOM Pascal 64 is a true compiler. It generates 6502 machine language from a Pascal source file. Most versions of Pascal use some form of interpreter. This explains why, in timing tests, ZOOM Pascal 64 was the fastest version.

ZOOM Pascal 64 is a subset of the Pascal described by Jensen and Wirth in their book, which is the 'bible' for Pascal. It is also a subset of and supplies all of the string functions of UCSD Pascal. The section Differences from standard Pascal explains the major differences between ZOOM Pascal 64 and standard Pascal.

This manual is only a guide to use of ZOOM Pascal 64 and is not intended to teach the user how to write programs in Pascal. Consult one of the references in the Appendix C the bibliography for more information about Pascal programming.

ZOOM Pascal 64 runs on standard Commodore 64 with a 1541 disk drive. Although ZOOM Pascal 64 can work with a cassette drive, use of a cassette drive is suitable only for small source or data files. ZOOM PASCAL 64 is therefore not distributed on cassette and ABACUS Software does not supjort a cassette version.

For those of you who are unfamiliar with compilers, you must follow several steps before you can RUN a Pascal program:

- 1) First you must create the source program written in the high-level Pascal language. You use the EDITOR (ZE-64 on the distribution diskette) to create and or modify your source program.
- 2) Next you compile this source program into an intermediate form in memory called P-code. The COMPILER (ZC-64 on the distribution diskette) checks source program for grammar errors and semantics and notifies the user of any such errors.
- 3) If the source program compiles without error, then the TRANSLATOR (called ZT-64 on the distribution diskette) converts the P-code into true 6502 machine language. When the TRANSLATOR is finished, the program is now ready to RUN or SAVE to disk. This object program is a machine language equivalent to the high level Pascal source program which you wrote in step 1.

Compiled programs are compatible with Commodore BASIC. They are loaded into memory and executed as if they were BASIC programs, even though they are written in machine language. Compiled Pascal programs may be distributed without any royalties to the author.

ZOOM Pas 64 from ABACUS Software

# 1.1 DISTRIBUTION DISKETTE

The distribution diskette contains the following:

- $*$  ZE-64 EDITOR for creating Pascal source files
- $ZC-64$  $*$  ZT-64
- COMPILER for compiling the source<br>file to intermediate P-code<br>TRANSLATOR for translating the inter-<br>mediate P-code to executable 6502<br>machine language<br>sample source program to read and  $\blacksquare$
- PCCEXMP
- PLSTCBMD-• PRANDCR write to the disk command channel.<br>sample source program to access the<br>diskette directory<br>sample source program to create a<br>random file on diskette
- $\overline{\phantom{a}}$ • PRANDUPD-
- PSIEVE sample source program to update a<br>random file on diskette<br>sample source program to find all
- $\overline{\phantom{a}}$
- prime numbers between 1 and 1000.<br>sample BASIC program equivalent to<br>PSEIVE to demonstrate the difference<br>in execution between compiled Pascal<br>and interpreted BASIC. • BSIEVE  $\overline{\phantom{a}}$

The EDITOR and TRANSLATOR are unprotected. You should copy them to a separate disk immediately. To do this:

1) FORMAT A BLANK DISKETTE by inserting a new diskette into the disk drive and typing:

OPEN1, 8, 15: PRINT#1, "N: name, xx": CLOSE1

where name is any 16 character diskette name and xx is a two-digit diskette identifier

2) COpy THE EDITOR by inserting the distribution diskette into the drive and typing:

LOAD "ZE-64".8<RETURN>

After'the EDITOR is loaded, replace the distribution diskette with the newly formatted diskette and type:

SAVB "ZB-64".8<RETURN>

3) COPY THE TRANSLATOR by inserting the distribution diskette into the drive and typing:

LOAD "ZT-64", 8<RETURN>

After the TRANSLATOR is loaded, replace the

distribution diskette with the newly formatted diskette and type:

# SAVE "ZT-64".8<RETURN>

4) The Pascal Compiler ZC-64 is protected in order to safeguard the copyright of this software package. It cannot be copied by normal computer equipment. Therefore you will have to use the distribution diskette when compiling your source programs.

The next part of the manual, SECTION 1.2, shows you how to compile a sample Pascal source program contained on the distribution diskette.

ZOOM Par 64 from ABACUS Software

# 1.2 COMPILING A SAMPLE PROGRAM

To become familiar with ZOOM Pascal 64, we suggest that you compile and translate several of the sample source programs contained on the distribution diskette. Throughout tbis section only, you should use the distribution diskette, since the sample source files are on it. When the compiler asks you to REMOVE THE DISTRIBITION DISKETTE, leave it in the drive and press the <RETURN> key.

NOTE after you compile tbe sample program: When later writing your own Pascal source programs, use a diskette containing a copy of the EDITOR and TRANSLATOR as described in SECTION 1.1. Use the distribution diskette only to load the COMPILER.

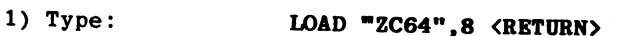

- 2) After the compiler is loaded, type: RUN (RETURN)
- 3) The copyright message displays and a short time after the computer asks you to:

# REMOVE DISTRIBUTION DISKETTE PRESS RETURN WHEN READY

Do not remove the distribution diskette. Instead just press the <RETURN> key.

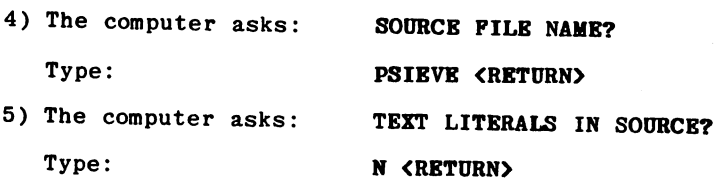

<sup>3</sup>) The computer asks: USE PRINTER?

Type: N **KRETURN**>

The source program now compiles to Pcode in memory.

7) When it is complete the computer asks:

# PRESS RETURN WBEN READY

Simply press the <RETURN> key.

8) The computer asks: EXECUTE TRANSLATOR? Type:  $Y$  (RETURN)

The Pcode is now converted to 6502 machine code.

9) When completed type: RUN <RETURN>

The SIEVE program runs and displays all of the prime number between 1 and 1000.

10) You can save the compiled SIEVE program by typing:

# SAVE "SIEVE".8 <RETURN>

11) To compare the speed of the compiled program to a BASIC version of the SIEVE, you can run the BASIC program BSIEVE.

The remainder of this manual is divided into three major parts.

Part 2 describes the EDITOR which is used to create and modify your Pascal source program.

Part 3 describes the COMPILER/TRANSLATOR syntax and rules for writing programs under ZOOM Pascal 64.

Part 4 contains the appendices.

ZOOM Pascal 64 from ABACUS Software

#### 2.0 THE BDITOR

The EDITOR is used to create and maintain your Pascal language source program.

The EDITOR has two modes of operation.

First, there is the COMMAND MODE. The COMMAND MODE is used primarily to control file access, but can also be used to edit a Pascal program. In the COMMAND MODE, the EDITOR operates by reacting to commands which you enter. You know you are in the COMMAND MODE when you see a blinking cursor next to an asterisk. A command consists of a single or double letter abbreviation which specifies the operation to be performed.

Second, there is the WINDOW MODE. The WINDOW MODE is used as a full screen editor. You enter the WINDOW MODE when you type a W command from COMMAND MODE. The EDITOR, in effect, opens a window into the text buffer. The EDITOR transfers to the screen as many lines of the text buffer as the screen can bold, beginning with the line pointed to by the current position of the character pointer. You can use the cursor positioning keys to move the solid cursor around the screen. If you leave the screen boundary by pressing the cursor up key while at the top of the screen or pressing the cursor down key while at the bottom of the screen, you scroll the window through the text buffer. The STOP key returns the EDITOR to the COMMAND MODE.

Users whose only exposure to an editor is the one that is part of BASIC, should make sure that they understand the next paragraph. This is because the <RETURN> key works quite differently while the EDITOR is running.

Before starting the EDITOR, the user must decide on a character to be used as a command separator or escape character. We recommend you use the exclamation point. This manual assumes that you have chosen the character ! as the escape character. After entering the escape character the EDITOR prompts you with an asterisk, indicating that it is ready to a'series of commands (command string) indicates that the EDITOR has executed the previous command string and is ready to accept another command string.

#### 2.1 OPBRATING INSTRUCTIONS

The EDITOR is named ZB-64 on the distribution diskette.

You may copy the EDITOR to a backup diskette by following the directions in the Section 1.1 ( DISTRIBUTION DISKETTE).

To run the EDITOR do the following:

1) Type:

LOAD "ZE-64", 8 <RETURN>

2) After the EDITOR is loaded type:

RON (RETURN)

- 3) After printing a copyright statement, the EDITOR prompts the user for the escape character. Type:
	- (no <RETURN> key necessary) Ţ.
- 4) The EDITOR now displays an asterisk indicating that it is ready to accept a command. The user may then enter a single command or a series of commands (command string). Two consecutive escape characters (!!) terminate the command string. Appearance of an asterisk after entry of a command indicates that the EDITOR has executed all of the previous commands and is ready to accept another command string.

You may use the DELete key is the only way to correct keying errors when entering commands. However the EDITOR is not very bright when you delete a carriage return in the command string.

The EDITOR echos the space key as an underline character when accepting command string characters. This aids the user in determining the position of the cursor.

The H command terminates the EDITOR and returns control to BASIC.

 $200M$  Pase 64 from ABACUS Software

# 2.2 CREATING A Pascal SOURCE PILE

This section assumes that you have just started the EDITOR and are using the exclaimation point (!) as the escape character.

Press the I key once. The letter I appears next to the prompting asterisk and the blinking cursor is now to the immediate right of the letter I.

Now press the A key followed by the <RETURN> key. Repeat this two key sequence for each letter of the alphabet from B to X. Finally, press the escape character key twice (!!).

At this point, the characters \*IA should be on the top line of the screen, the characters II<sup>\*</sup> on the bottom line of the screen and the letters B through X on the lines between, with each letter on a separate line. If this is not the case, press the H key once and the escape character key twice to return to BASIC. Then enter the BASIC command RUN to restart the EDITOR and go back to the beginning paragraph of this section.

You may have noticed that nothing happened as you pressed each key (except the last), other than having the key echoed on the screen. This is because the EDITOR merely stored each key stroke in a command buffer. Since the first letter stored was the letter I, you were entering the INSERT command. Everything following the letter I, up to but not including the escape character was stored in the text buffer. The INSERT command was not actually executed until the second consecutive escape character was found.

Now, let's take a look at the text buffer via the window mode. To do this, press the following five keys: B!W!!. The B gets you to the beginning of the text buffer. The W gets you into the WINDOW MODE of the EDITOR.

Take a moment to note some of the characteristics of the WINDOW MODE. The bottom line in white is the status line. It shows whether the screen is in the text or graphics mode. A carriage return in the text buffer displays as a back arrow character on the screen ( $\left\langle -\right\rangle$ . Finally, the cursor is a solid white block, instead of a blinking white block.

Now press the cursor right, cursor down, cursor left and cursor up keys. The solid cursor should be in the upper left hand corner of the screen. If it isn't, press the BOME key.

Now make space for ten new- lines by pressing the INSERT LINE key ten times. The INSERT LINE key is the Fl-key. Next, press the zero key bollowed by the <RETURN> key. Repeat this sequence for the digits zero to line and the letters A to N, each on a separate line.

Now press the CLR key (shifted HOME key). This moves the solid cursor to the bottom line of the window. Next press the cursor down key a few times. Each time you do, a line scrolls off the top of the screen and a new line appears at the bottom. If you press the cursor down key often enougb and the last line of the text buffer is displayed, then further depressions of the cursor down key causes the cursor<br>to fill with white lines.

To get back to the beginning of the text buffer, press the BOME key. Then press the cursor up key until the screel no longer cbanges.

Finally, delete tbe lines with digits on them by press tbe DELETE LINE key ten times. The DELETE LINE key is the F3 key.

To store the file onto disk, you must return to the COMMAND MODE. To return to the COMMAND MODE, simply press the STOP key.

The command to write the text buffer to disk is:

#### GWO:LBTTERSIP!GC!!

The GW letter paid is the command to open an ouptut file and is mnemonic for "Get ready to WrIte".

The GW letter pair must immediately be followed by the output file name, wbich in turn, must have a device specifier. Thus the file name is LETTERS and the drive is drive O.

The P command actually writes the text buffer to the disk and is mnemonic for "Put".

The GC command closes the output file.

Notice tbat tbe escape cbaracter separates commands and the double escape character (!!) tells the EDITOR to perform the entire command string immediately.

# 2.3 UPDATING A Pascal SOURCE FILE

This section assumes that you have just started the EDITOR and are using the exclamation point as the escape character. It also assumes that you have successfully created a file named LETTERS on the diskette after following the instructions in the prior section.

To create a revised version of a file on diskette, use the DY command. This is a mnemonic for "Update and Yank" file into memory. Therefore, to update the LETTERS file created previously, use the command string:

#### UYO: LETTERS ! W! I

This command string brings the LETTERS file into the text buffer and puts the EDITOR into the WINDOW MODE. After making any desired changes in the window mode, drop back to the COMMAND MODE by pressing the STOP key. To complete the file update, use the letter pair DE which is mnemonic for "Dpdate End".

To copy a file from one diskette to another, an alternate series of commands must be used. Therefore, to read the LETTERS file created previously, use the command:

### GRLETTERS!Y!GCI!

The GR letter paid command is mnemonic for "Get ready for Read" and must be immediately followed by the name of the file to read.

The Y command reads the file 'opened by the GR command and is mnemonic for "Yank" file into memory.

The GC letter pair command closes the input file so that the diskette may be removed from the drive.

After placing the diskette to receive the output file into the drive, use the command string:

# GWO:NEWNAME!P!GC!!

The GW letter paid is the command to open an output file and is mnemonic for "Get ready to Write".

The GW command must be immediately followed by the output file name which, in turn, must have a device specifier.

The P command actually writes the file stored in the text buffer to the diskette and is mnemonic for "Put".

The GC command closes the output file.

### 2.4 THE WINDOW MODE

In the WINDOW MODE, the commands valid in COMMAND MODE have no effect. The cursor left, cursor right, cursor up, cursor down, character insert, character delete, bome and shifted return keys react the same way as they do in BASIC.

The  $\langle RETURN\rangle$  key replaces the character under the solid cursor with a substitute carriage return character  $(\langle - \rangle)$ , clears the rest of the line to spaces and positions the solid cursor at the beginning of the next line. Any other key. which is not a control key, replaces the character under the solid cursor and moves the solid cursor one position to the right.

The CLR key does not clear the screen. but instead moves the solid cursor to the bottom of the screen.

Two keys are used to delete or insert lines. The FI-key is used to insert a blank line at the cursor position. The F3 key is used to delete a line at the cursor position.

Normally, pressing a key such as the letter A replaces a character on the screen. It is possible to active an insert mode within the window mode so that any characters are automatically inserted in a line, rather than replacing characters in a line. To activate the insert mode. press the F7-key followed by the ISRT/DEL key. The words INSERT MODB appears on the status line. The STOP key is used to terminate the insert mode.

Any control keys which are not specifically mentioned in prior paragraphs are ignored in the window mode.

The STOP key returns you to the command mode. Since the STOP key is also used to terminate the insert mode withing the window mode, you must press the STOP key twice to return to the command mode if the insert mode is active.

ZOOM Pascal 64 from ABACUS Software

# 2.5 THE COMMAND MODE

To understand the COMMAND MODE of the EDITOR, it is necessary to introduce the concept of the **character pointer.**<br>Since Pascal source programs do not have line numbers, we need to have another way of telling the EDITOR which line or lines we wish to work on. For this purpose, there is a character poiater to which the user can refer.

There are many different commands in command mode. They are listed alphabetically:

B

- move character pointer to Beginning of text buffer
- Csss!ttt! change character(s) in text buffer<br>The change command must be followed by two text strings. Each text string must be<br>terminated by the escape character. The terminated by the escape character. first string sss may not be longer than 80 characters. The second string ttt may be any length. The EDITOR searches the text buffer for an exact match of string sss. If it finds a match, it replaces it with the new string ttt. If the second string is a null string, then the change command acts as a search and delete command. After completion, the character pointer is immediately to the right of the last character changed.
- nD delete character(s) in text buffer The character immediately to the right of the character pointer is removed from the<br>text buffer. If the D command is preceeded by a repeat value n, then n characters to the right of the character pointer are removed from the text buffer.
- PD Flip Display This command toggles the screen between graphics mode and text mode.

PM Flip Memory This command examines every character in the text buffer. Any character in the range of A to Z is changed to its lower case equivalent. Any character in the range of a to z is chaanged to its upper case equivalent.

G<sub>C</sub> - close file(s)

GRd: fff open input file (Get ready for Read)

12

#### GWd:fff open ouput file (Get ready for  $Write)$

B

# Halt (exit editor)

I

- 
- Insert character(s) into text buffer All text must be entered using the I command. This command must be followed by at least one character to be inserted. All characters following the I up to but not including the escape character, are stored in the text buffer. The text string to be inserted may be of any length and may include any number of carriage return characters. The point of insertion is the current position of the character pointer. After completion of the insert command, the character pointer is immediately to the right of the last character inserted.

move character pointer to specific line in<br>text buffer This command moves the character pointer to a specific line in the text buffer. The J command (Jump) must be preceeded by a number which is the line number to move the character pointer to.

- Kill delete remainder of line or entire line(s) in text buffer This command deletes all characters to the right of the character pointer, up to and including the first occurance of a carriage return character (\$OD) from the text buffer. If the K command is preceeded by a repeat value n, then n lines to the right of the character pointer are removed from the text buffer.
- move character pointer within text buffer by Line(s)

This command moves the character pointer by lines. The character pointer is moved to the left until a carriage return character (\$OD) is found. The character pointer is set to point immediately to the right of the carriage return (beginning of the current line). If the L command is preceeded by a repeat value n, then a search for the nth carriage return character to the right of the current position of the character pointer is initiated. If the repeat value is preceeded by a minus sign, then the search is to the left of the current position of the character pointer, that is, towards the beginning of the text buffer.

nK

nJ

nL

Ssss!

- nM Move character pointer within text buffer by character(s) This command moves the character pointer by characters. The character pointer is moved one character to the right, that is towards the end of the text buffer. If the M command is preceeded by a repeat value n, then the character pointer is moved n characters to the right. If the command is preceeded by a minus sign, then the character pointer is moved to the left, that is, towards the beginning of the text buffer.
- p write output file from text buffer (PUT) This command writes a diskette file from the text buffer. This command must be preceeded by a GW command.
	- Search for character string in text buffer This command searches for a string sss. All character following the S, up to but not<br>including the escape character are used in an exact match of the text buffer. The search text may not be longer than 80 characters. The search begins with the character immediately following the currenet position of the character pointer and continues to the end of the text buffer. If an exact match is found, the command ends with the character pointer immediately to the right of the last matching character in the text buffer. If no match is found STIING NOT FOUND is printed and the character pointer is left at the beinning of the text buffer.
		- Type; display lines within text buffer. This command displays text from the text buffer. If only T is entered, the character<br>pointer is moved to the beginning of the text buffer and the entire text buffer is displayed on the screen. After completion of the display, the character pointer remains at the beginning of the text buffer. If the command is preceeded by a repeat value n, then only n lines of text are displayed beginning at the current position of the character pointer. If the character pointer is not at the beginning of a line, only that postion of the line to the right of the character pointer is displayed. When only part of the text buffer is displayed, the position of the character pointer is not changed.

nT

ZOOM Pascal 64 from ABA<sub>w</sub>S Software

- **UA** Update Abort; cancel outstanding file update This command cancels any outstanding file update without rewriting the file.
- **UDfff** Utility Delete; delete file from diskette This command delete a file on diskette. The file fff is the name of the file to be deleted.
- DB Update End; write text buffer and close file This command ends the update process by rewriting the updated file to the diskette.
- $\mathbf{u}$ Utility Initialize; initialize drive
- URfff!ggg Utility Rename; rename a file on diskette This command renames a file on a diskette. The first file fff is the existing file and the second file ttt is the new file name.
- DYd:fff Update Yank; open and fill text buffer from file. This command opens the file fff on device d to be updated and reads it into the text buffer.

I'

z

 $\ddot{\cdot}$ 

enter Window mode

COMMANDS FROM WINDOW MODE

INSERT LINE DELETE LINE ENTER INSERT MODE LEAVE INSERT MODE EXIT WINDOW MODE CURSOR MOVEMENT KEYS HOME CURSOR BOTTOM CURSOR FIKEY F3KEY F7KEY & ISRT/DEL key **STOPKEY STOPKEY** same as BASIC HOMEKEY **CLRKEY** 

- X eXecute macro command
- XII define Macro command
- X? display macro command
- Y Yank; read input file into text buffer
	- move character pointer to the end of the text buffer
		- display the current character pointer within the text buffer
	- display the number of lines stored in the text buffer

 $ZOCM$  Pas $\&$   $34$  from ABACUS Software

# 2.6 ASCII FILES

The EDITOR gives you the option of deciding whether or not to translate to ASCII when storing the text buffer to an external file or translating from ASCII when filling the text buffer from an external file.

The translate mechanism is controlled by the state of the screen mode. If you are not sure which mode the screen is in, switch to the WINDOW MODE where the screenmode is always displayed on the bottom status line.

If your machine is in graphics mode, no translation takes place when reading into or writing out of the text buffer.

If you machine is in text mode, translation takes place when executing a Y or a DY command. The EDITOR translates the characters of the external file from ASCII to PET ASCII format. Similarly translation occurs, if your computer is in text mode and you execute a P or DB command. The EDITOR translates the characters in the text buffer from PET ASCII to ASCII before writing them to an external file. od

The FD command is the only way to change the screen mode of your computer when the EDITOR is active. The FD command is a flip-flop command in that it changes the screen mode from text to graphics or vice versa every time it is executed. When an editing session is terminated, the EDITOR restores the screen mode to the mode that was in effect when the EDITOR was started.

# 3.0 THE COMPILER/TRANSLATOR

After you have used the editor to create or modify your Pascal source program you use the COMPILER/TRANSLATOR to convert this high level language program to machine code.

The following instructions will detail the operation of the COMPILER/TRANSLATOR.

 $\frac{1}{2}$  ,  $\frac{1}{2}$ 

ZOOM Pascul 64 from ABACUS Software

### 3.1 OPBRATING INSTRUCTIONS

To begin, run the COMPILER by doing the following:

1) Type;

### LOAD"ZC-64".8 <RETDRN)

2) After the COMPILER is loaded type:

# RON (RETURN)

3) The remainder of the COMPILER is now loaded. The screens displays a copyright message as the software is loaded. The disk drive makes some strange noise as loading nears completion, but this is normal. Then the compiler prompts you to:

# RBKOVE DISTRIBUTION DISKETTE PRESS ANY KEY WBEN READY

- 4) You should have previously created or modified you source program on a diskette other than the distribution diskette. Therefore you now remove your distribution diskette from the drive and file. After changing diskettes press the <RETURN> key.
- 5) The screen displays a short identification and then ask to to enter the:

# SOURCE FILE NAME?

Type in name of the file to be compiled and then press the <RETURN> key.

If the source file is not contained on the diskette, then the COMPILER prompts you for another source file name.

6) The screen displays another message:

### TEXT LITERALS IN SOURCE?

If you enter Y, the screen is shifted to text mode; entry of any other character leaves the screen in graphics mode.

# 7) The screen then displays the message:

#### USE PRINTER?

If you enter Y, the source listing is directed to a printer; entry of any other character directs the source listing to the screen.

If the source listing is directed to a printer, there are two more prompts:

# a) DEVICE NUMBER?

If you have a normal printer type 4 and the <RETURN> key. Otherwise enter your printer device number.

# b) GENERATE LINE PEED?

Enter a Y if your printer does not automatically generate a, line feed with a carriage return.

If the source listing is directed to a printer, each source line is preceeded by two numeric values. The first number is a line number, which can be later used to edit the source file. The second number is the number of the first P-code generated by the corresponding source statement.

8) The source program is now compiled.

If an error is found, an up arrow is displayed under the source statement that caused the error. An error message describing the error is also displayed. You must use the EDITOR to correct an error in the source file in such a case. Reset your computer before rerunning the EDITOR.

9) If no errors are found the compiler asks you to:

#### PRESS RETURN WHEN READY:

This gives you an opportunity to read the remainder of the source listing on the screen.

10) The compiler then prompts you with:

### EXECUTE TRANSLATOR?

If you enter Y, then the TRANSLATOR is automatically loaded and run. Entering any other character allows you to compile another program.

NOTE: Be sure that a copy of the TRANSLATOR (called

ZOOM Pas\"" 64 from ABACUS Software

ZT-64) was saved to your source file diskette as described in SECTION 1.1.

The TRANSLATOR makes two passes through the Pcode. In a first pass, the TRANSLATOR counts the number of Pcodes referred to by otber Pcodes and displays this count as **n LABELS.** 

In a second pass, tbe TRANSLATOR generates the 6502 macbine code and displays tbe statistics on tbe screen.

Tbe TRANSLATOR generates a macbine language program consisting of an 8K package of support subroutines and tbe machine code generated from the Pascal source statements. The combined program is preceeded by a SYS statement wbich allows the program to be executed like a normal BASIC program.

11) After the TRANSLATOR is finisbed, you can test the compiled program by typing:

RUN <RETURN>

12) You can also save your compiled program to disk by typing:

### SAVE"progaame".8 <RETURN>

You may now run this program on any other Commodore 64 witbout having to compile it again. It is truly a machine language version of your original Pascal source program.

# 3.2 DIPPBRENCBS PROM STANDARD PASCAL

ZOOM Pascal 84 is not a full Pascal compiler. This section describes those features of standard Pascal that are not available with ZOOM Pascal 84. It also describes those features of ZOOM Pascal 84 which are extension to standard Pascal. This section is designed to give you a quick look at ZOOY Pascal 84 features. Subsequent sections give you more detail about the langauge elements.

A Pascal program consists of a program heading and a block. A block consists of five declaration parts and a statement part.

The program heading is optional for ZOOM Pascal 64 programs.

The five declaration parts of a block are:

- 
- 
- 
- 
- \* LABEL declaration part<br>\* CONSTant declaration part<br>\* TYPE declaration part<br>\* VARiable declaration part<br>\* PROCEDURE and FUNCTION declaration part

The LABEL declaration part is not recgonized by ZOOM Pascal 64. Therefore you may not use any LABBL declarations with ZOOM Pascal 64 programs.

The CONSTant declaration part is compatible with standard Pascal.

The TYPE declaration part recognizes only scalars and subranges. You may not use the reserved words PILB, RECORD, SET or pointer types. You may use the standard identifier TEXT which is a standard type predeclared as a PILE OF CHAR. Refer to the section INPUT/OUTPUT PROCBDURES for more details.

The VARiable declaration part recognizes all keywords. However the reserved word ARRAY may contain only one dimension. You may also use the type STRING which is an extension to standard Pascal.

The PROCEDURB and PUNCTION declaration part does not recognize the reserved words PROCBDURE, PUNCTION or VAR in the procedure or function header.

In the statement part:

- the reserved words WITH, GOTO, and IN are not recog-<br>nized.
- \* the functions EOP, EOLN and ROUND are not recognized<br>\* the reserved words MEM, CALL, SHL and SHR are
- 

ZOOM Pasc 64 from ABACUS Software

extensions

The reserved word MBM may appear as a factor is an expression or may appear to the left of the assignement<br>symbol  $(:=)$ , in order to allow access to any memory location. symbol  $(:=),$  in order to allow access to any memory

The reserved word CALL is procedure to allow you to execute a machine language routine.

The reserved words SHL and SHR may appear as operators in a term, to allow bit shifting.

You may use a special character \$ in ZOOM Pascal 64. The \$ may be used in two different ways:

- 1) When preceeding hexadecimal digits, it defines a hexadecimal constant
- 2) When a suffix to a variable or expression in a READ, READLN, WRITE or WRITELN procedure, four hexadecimal digits are exptected as input or written as output.

ZOOM Pascal 64 provides a number of non-standard functions and procedures. The functions are: ANDB, NOTB, ORB, RND, GETKEY, INKEY, CONCAT, COPY, DELETE, LEPTSTR, LENGTH, POS and RIGHTSTR. The procedures are: CLOSE and EXIT.

# **3.3 PROGRAM STRUCTURE**

Every Pascal programs consists of a heading and a a block.

A block, in turn, consists of a declaration part and a sta tement part.

The decla part is further subdivided into five parts; the label declartion part; the constant declaration part; the type declaration part; the variable declaration part; and the procedure and function declaration part.

The following sections are organized the order that they would appear in a program:

- 3.3.1 PROGRAM HEADING DECLARATION part
- 3.3.2 LABEL declaration part
- 3.3.3 CONSTant declaration part<br>TYPE declaration part
- 3.3.4
- 3.3.5 VARIABLE declaration part
- 3.3.6 PROCEDURE and FUNCTION declaration part
- 3.3.7 STATEMENT part

 $200M$   $Pa$   $/1$  64 from ABACUS Software

# 3.3.1 PROGRAM HEADING

<sup>A</sup>Pascal program consists of <sup>a</sup>program heading and a program block. To allow compatibility with other version of ZOOM Pascal 64, a program heading is NOT required.

The COMPILER scans for the reserved word PROGRAM at the start of the Pascal source file. If it is not present, the COMPILER displays the message HEADER MISSING, but continues with the compilation.

If the Pascal source file does contain the reserved word PROGRAM, the COMPILER expects an identifier to follow. The COMPILER bypasses the words and characters following up to and including a semi-colon.

Examples of valid program headings are:

PROGRAM SAMPI;

PROGRAM SAMP2(INPUT,OUTPUT);

PROGRAM PTEST(description,date);

# 3.3.2 LABEL DBCLARATIONS

ZOOM Pascal 64 does not recognized the label declaration part. Therefore the GOTO reserved word cannot be used.

The non-standard procedure EXIT, if used properly can be used in place of a label.

ZOOM al 64 from ABACUS Software

# 3.3.3 CONSTANT DECLARATIONS

Tbere are no restrictions in ZOOM Pascal 64 regarding the constant declaration part. However, the COMPILER accepts the dollar sign character (\$) as a prefix to hexadecimal constants.

If a \$ is followed by two hexadecimal digits, then tbe constant is declared to be type CHAR. If a \$ is followed by four hexadecimal digits, then the constant is declared to be four hexadecimal digits, then the constant is declared to be type INTEGER. If a \$ is followed by any other number of characters, an error results.

Please note that this extension is often bandy, but is not supported by standard Pascal. It should not be used in programs that are to be moved to other systems.

The following are examples of constant declarations:

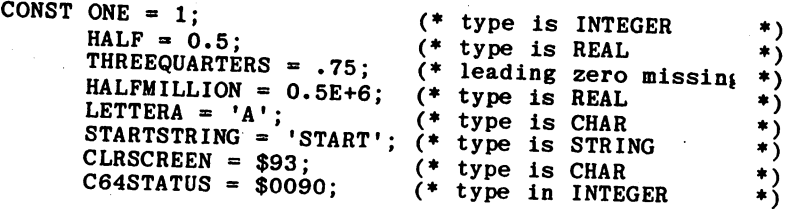

# 3.3.4 TYPE DECLARATIONS

ZOOM Pascal 64 supports scalars and subranges. As a matter of fact, if you declare a variable to be a subrange or a scalar, you MUST use the TYPE declaration to define the subrange or scalar. You may NOT declare any structured types.

Examples of valid TYPE declarations are:

TYPE BYTE=0 •• 255; COLOR=(RED, YELLOW, BLUE);  $RANGE = 1.50$ ; VAR CHARACTER: BYTE; CARPAINT: COLOR; VECTOR: ARRAY[RANGE) OF REAL;

Example of invalid TYPE declarations are:

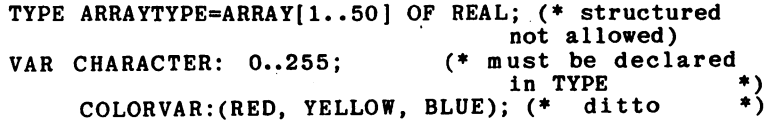

# 3.3.5 VARIABLE DECLARATIONS

ZOOM Pascal 64 allows variable to be simple types or an array of simple types. The standard simple types are:

BOOLEAN **CHAR** INTEGER REAL TRYT

TEXT is a standard Pascal shorthand for the declaration FILE OF CHAR. In addition, <sup>a</sup>user defined type may be specified. Remember that the type definition part may only specify scalars or subranges.

As mentioned in TYPE DECLARATIONS, arrays may have only <sup>a</sup> single dimension. The reserved word PACKBD may preceed the reserved ARRAY, but is treated as a comment.

ZOOM Pascal 64 also allows a variable to be declared to be<br>of type STRING. In the variable declaration, the word STRING<br>may, optionally, be followed by a numeric literal enclosed<br>in brackets, which specifies the maximum le

Examples of valid STRING VARIABLE declarations are:

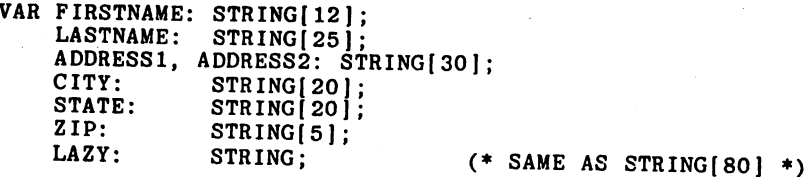

You may also have arrays of string variables such as:

# ARRAY[O..n] OF STRING[length]

but the maximum length of the string is 127 in an array.<br>Also, the maximum length of a string that is passed into a<br>functionor procedure, or returned from a function is 80.

In order to optimize the run time speed of the generated<br>machine language program, NO check is made to insure that<br>the length of a string does not exceed the declared length.<br>This can definitely cause problems when a compi

# 3.3.6 PROCBDURE AND FUNCTION DECLARATIONS

A procedure is a subroutine that is activated by a procedure statement. A function is a subroutine that returns a value and therefore can be used as a factor in an expression.

The declaration of either a procedure or a function must begin with a heading. The heading serves to identify the number and types of parameters to be passed to the procedure or function. Additionally, the function heading identifies the type of the value returned by the function.

Standard Pascal allows the parameters passed to a proce ure or function to be either value, variable, procedure or function paramaters. ZOOM Pascal 64 allows only value parameters to be passed to procedures or functions.

Examples of PROCEDURE and FUNCTION declarations are:

PROCEDURE UPLOW(data:STRING);

FUNCTION SQUARED(numb:REAL):REAL;

# ZOOM Pas 64 from ABACUS Software

#### 3.3.7 STATEMENT PART

The statement part of a Pascal program may be either a simple statement or a compound statement. A compound<br>statement is a series of simple statements separated by a<br>semi-colon character and bounded by the reserved words semi-colon character and bounded by the reserved words<br>BEGIN and END.

A statement may be either an assignement statement, a procedure statement, a repetitive statement (WBILE, REPEAT of FOR), a conditional statement (IF or CASE), a GOTO statement or a WITH statement. ZOOM Pascal 64 does not support the GOTO and WITH statements.

An assignment statement has the following format:

# variable := expression

The variable and the expression must be of the same type.

Standard Pascal allows two exceptions to this rule. The first is that if the type of the variable is REAL, then the type of the expression may be INTEGER or a subrange thereof. The second is that the type of the expression may be a subrange of the variable or vice-versa.

ZOOM Pascal 64 allows these exception, plus two others. If the variable is of type STRING, then the expression mar be of type CHAR. In this case, an automatic type conversion occurs. If the variable is of type CHAR, then the expression may be of type STRING. In this case, the first character of the string is extracted and an automatic type conversion occurs.

ZOOM Pascal 64 also allows a non-standard reserve word, MEM, to be the variable in an assignement statement. The reserved word MEM, must be subscripted by an integer expression. The expression to the right of the  $:=$  must be of type CHAR. This statement has the same function as a POKE in BASIC. An example of this is:

 $MEM[$0400] := 1;$  (\* PLACE AND 'A' ON C64 SCREEN \*)

### 3.4 RESERVED WORDS

The standard Pascal reserved words are listed in Appendix A. Of those reserved words, ZOOM Pascal 64 does not recognize the following words: FILE, GOTO, IN, LABEL, NIL, RECORD, SET and WITH.

Additionally, ZOOM Pascal 64 has defined four words as reserved words. These are CALL, MEM, SHL and SHR.

Use of the MBM reserved word in a statement equivalent to a BASIC POKE is explained in the previous section. The MEM reserved word may also appear as a factor in an expression, to serve as an equivalent to a BASIC PEEK. The word NEM must be followed by an integer expression enclosed by brackets. Examples are:

STATUS :=  $ORD(MEM[$0090])$ ; (\* STATUS FOR C64 \*)

The reserved words SHL and SHR may appear as a multiplying operator between two factors in a term of an expression. An integer factor to the left of SRL is shifted left by the number of bits represented by the value of the integer factor to the right of the SHL. Similarly, SHR causes a shift right.

The following example shows how to store an address value in memory:

 $MEM[STOREADDR] := CHR(ADDRVALUE)$ ; (\* STORE IN LOW HALF \*)  $MEM[STOREADDR+1] := CHR(ADDRVALUE SHR 8); (* STORE HIGH$  $HALF$  \*)

ZOOM Pascal 64 from ABACUS Software

# 3.5 F. **ACLARED IDENTIFIERS**

In addition to the reserved words defined by standard Pascal, there are words which are predeclared by standard<br>Pascal. They differ from reserved words in that you may<br>redefine them for your own use. If you do so, then your<br>definition of these standard identifiers replaces th defined usage in Pascal. However, doing so is not recommended.

The complete list of standard identifiers appears in<br>Appendix B. All of the standard function identifiers have been implemented except for EOF, EOLN and ROUND. The EOF<br>function may be emulated by using the MEM function to<br>examine the location mentioned in the prior section. The BOLN function may be emulated by testing for a carriage return character (\* \$OD \*). The ROOND function may be emulated by including the following function in your source file:

FUNCTION ROUND(VAL: REAL): INTEGER;

Of the standard procedure identifiers, ZOOM Pascal 64 has WRITELN procedures. These procedures are discused more implemented the READ, READLN, RESET, REWRITE, WRITE and thoroughly in the following sections of this manual.

In addition to the above mentioned standard, predeclared identifiers, additional predeclard identifiers are available with ZOOM Pascal 64.

The predeclared type identifer STRING has already been discussed in the section of this manual on variable declarations. The string functions CONCAT, COPY, DELETE, LEFTSTR, MIDSTR, POS and RIGBTSTR are described in detail in a following section.

In addition to the above string functions, ZOOM Pascal <sup>64</sup> supplies six other non-standard functions. They are ANDS, NOTB, ORB, RND, GETKEY and INKEY.

The functions ANDS, NOTS and ORS allow Boolean operations on INTBGBR expressions. The functions ANDS, and ORS require two parameters; NOTB arequires a single INTEGER parameter. All three return an INTEGER value.

The function RND requires a single parameter whose type must<br>be either RBAL or INTBGBR. If the parameter value is<br>positive, the function returns a new random number value. If the parameter value is negative, the function returns <sup>a</sup> random value after changing the seed value. In either case, the value is type REAL.

The functions GBTKBY and INKBY allow ZOOM Pascal 64 program to obtain the value of a keystroke on the system console. Both functions require no parameters and return a value of type CHAR. The function GBTKBY returns a value of CHR(O), if no key is pressed. The function INKBY waits until a key is pressed.

In addition to the functions mentioned above, ZOOM Pascal 64 supplies two non-standard procedures. They are BXIT and CLOSB.

The EXIT procedure may be used to exit from a procedure or function. The EXIT procedure requires a single parameter which is the identifier of the procedure or function in whose body the EXIT is located. To exit from the main body whose body the EXIT is located. To exit from the main body of the program, use the identifier MAIN. For examples of the use of the EXIT procedure, please refer to the modules PMODVAL, PRANDCR AND PRANDUPD which are on the distribution diskette.

The CLOSE procedure may be used to close a file opened via a RESET or REWRITE procedure. The CLOSE procedure requires a single parameter which is the identifier of the file to be closed. Use of this procedure is not required, since the run time package closes all opened files when a ZOOM Pascal 64 machine language program ends. However, it must be used if you intend to access files on different diskettes inserted in the same disk drive during a course of a run.

# 3.6 STRING PUNCTIONS

ZOOM Pascal 64 includes all of the string functions supplied by UCSD Pascal. Additionally, ZOOM Pascal 64 has the following differences:

- 
- \* the string procedure INSERT is not implemented.<br>\* two string functions available in Commodore BASIC
- are implemented: LEFTSTR and RIGBTSTR. \* the COPY function has been given an alias of

Here's a description of the STRING functions:

- 1. CONCAT(string1,string2,...,stringn) this function re-<br>turns a string that is the combination of two or more<br>string expressions into a single string. If any<br>expression in the listof expressions are of type CHAR, an<br>aut
- 2. COPY(stringl,integerl,integer2)

MIDSTR(string1,integer1,integer2) - this function returns a string containing the characters of the string!<br>beginning with the integer1-th position for a length of<br>integer2 characters. It is equivalent to the MID\$<br>function in RASIC. e.g. COPY('THIS IS A STRING',6,5) returns 'IS A'

- 3. DBLBTB(stringl,integerl,integer2) this funcion returns a string containing the characters of stringl without the characters beginning with the integerl-th position fer <sup>a</sup>length of integer2 characters. e.g. DELETE('THIS IS A STRING', 6,5) returns 'THIS STRING'
- 4. LEFTSTR(stringl,integerl) this function returns a string containing the leftmost integerl characters of stringl. It is equivalent to the BASIC function LEFT\$. e.g. LEFTSTR('THIS IS A STRING',4) returns 'THIS'
- 5. LBNGTH(stringl) this function returns the an integer which is the length of string!. This function is equivalent to the BASIC function LEN. e.g. LENGTH('THIS IS A STRING') returns integer value <sup>16</sup>
- 6. POS(string1,string2) this function returns an integer representing the position of string1 within string2. If string1 occurs several times within string2, POS returns only the first occurance. If stringl does not occu

within string2, POS return a zero value. The POS function accepts an expressionof type CHAR as stringl, but not as string2. e.g. POS('A' ,'THIS IS A STRING') returns integer value 9

7. RIGHTSTR(stringl,integerl) - this function returns a string containing the rightmost integerl-st characters of string1. It is equivalent to the BASIC function RIGHT\$. e.g. RIGHTSTR('THIS IS A STRING',6) returns 'STRING'

# 3.7 INPUT AND OUTPUT PROCEDURES

ZOOM Pascal provides six of the standard Pascal input and output procedures. They are:

- \* READ
- \* READLN<br>\* RESET
- \* RESET
- \* REWRITE
- \* WRITE
- **WRITELN**

The procedures READ and READLN allow the user to read data from the keyoard, a cassette file or a disk file, into a variable or a list of variables.

The procedures WRITE and WRITELN allow the user to write an expression or a list of expressions to the screen, a cassette file or a disk file.

The procedures RESET and REWRITE prepare the keyboard, screen, cassette file or disk file for data transfer.

If the first parameter of a R**EADLN** procedure is not a<br>variable of type TEXT, then the cursor is positioned to a new line after filling the last variable in the parameter list. Otherwise, the READLN procedure is the same as the READ procedure. This means that the READLN procedure does not skip to the beginning of the next line when reading from a file.

Here's a sample program that gives you some examples of the READ procedure.

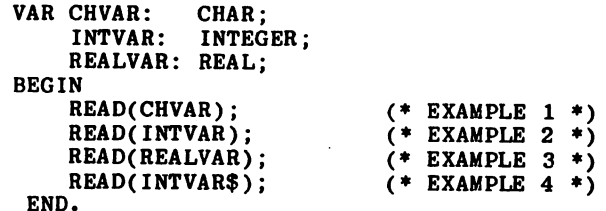

Example 1 causes a single character to be read from the keyboard and stored in the variable called CHVAR.

Examples 2, 3, and 4 causes a combination of character input and data conversion. The number of characters read depends on the declared type of the variable being read into. For INTEGER and REAL variables, characters are read until a stopping character is encountered.

For INTEGER variables, a stopping, character is any character other than the digits 0 through 9.

For REAL variables, a stopping character is any character other than the digits 0 through 9, the decimal point for the letter E.

For hexadecimal input (EXAMPLE 4), exactly four charcters are read.

This method of input is quite different from the way BASIC operatres. In BASIC, entering the string '39X' in response to a request for numeric input results in ?REDO FROM START. In ZOOM Pascal, entering the string '39X' in response to a request for numeric input does not result in an error message. A display of the variable read into shows a vlaue of 39.

The following program gives some examples of the WRITE procedure:

> **CONST** BEGIN CHCONST = STRCONST INTCONST REALCONST = 2.3E+4 'A' ; 'XYZ' ; 13; WRITE(CHCONST) ; WRITE(INTCONST-2),STRCONST); WRITE(l=I,REALCONST); WRITE(INTCONST\$) END.

The output of this program is:

AIIXYZTRUE 23000 0000

If all the WRITEs were changed to WRITELN, then the output is:

> A llXYZ TRUE 23000 0000

If the first parameter of a READ, READLN, WRITE or WRITELN<br>procedure is a variable of type TEXT, then the input/output<br>operation involves a file instead of the keyboard or screen.<br>Before attempting a READ(LN) or WRITE(LN)

The RESET procedure is used for input files and the REWRITE procedure is used for output files. must be a variable identifier of type TEXT. The first parameter of either a RESET or REWRITE procedure

The second parameter is the external file name and may be<br>either a string literal, a string constand or a string<br>variable. The following program fragments show three<br>different methods for opening the same disk file on driv

CONST CONSTNAME = '1:ABC';<br>VAR INFILE: TEXT; VARNAME: STRING(16); RESET(INFILE,'l:ABC'); RESET(INFILE,CONSTNAME); VARNAME := '1:ABC';<br>RESET(INFILE,VARNAME);

<sup>A</sup>more complete discussion of external file access is covered in the following section.

### 3.8 EXTERNAL FILE ACCESS

Hormal1y, a READ or READLN procedure reads from the keyboard and a WRITE or WRITELN procedure writes to the screen. However, input or output may be directed to an external file if the first parameter of a RBAD, RBADLN, WRITE or WRITELN is a variable defined as being of type TEXT. First you must establish a data path using RESET or REWRITE.

The first parameter of a RESET or REWRITE procedure must be a variable of type TEXT. This parameter is followed by a variable number of parameters.

If the second parameter is an expression of type STRING, then ZOOM Pascal considers it to be the file name. The filename must be the last parameter. This two parameter format (TEXT-type variable followed by STRING-type variable) is referred to as the automatic format and can only be used with sequential files on cassette or diskette. If a diskette file is indicated, device 8 is used.

If the second parameter is not an expression of type STRING, then it must be an expression of type INTEGER. ZOOM Pascal 84 uses this value as the IEEE device number. This second parameter must be followed by a third parameter, also an expression of type INTEGER and represents the IEEE secondary address. The fourth parameter must be an expression of type STRING but may be omitted if a file name is not appropriate to the IEEE device being used. This three or four parameter format is referred to as the manual format.

The automatic format is so designated because it uses the command channel to check for a successful file open if the file name prefix indicates a disk file. It also adds a ',S,R' or ',S,W' suffix to the file name if the file name prefix indicates a disk file. For those who wish to read or write 'PGM' files, then a ',P' suffix is allowable in the file name and causes the ',S,R' or ',S, W' suffix normally appended, to change to ',P,R' or ',P,W'.

The manual format does not add these suffixes. It does not adjust the file name; it does not check for a successful requires special characters in the file name, you must provide them. Any special command channel programming must be explicitly coded.

A READ or READLN can only be executed for a fi Ie opened wi th RESET. A WRITE or WRITELN can only be executed for a file opened with REWRITE. Therefore a random access file or command channel requiring both reading and writing must be accessed via two file definitions.

The distribution diskette contains sample programs on how to use files.

The source program **PCCEXMP** shows you how to read from and write to the disk command channel in order to scratch a file on a diskette.

The source program **PLSTCBMD** shows you how to access the directory of a diskette as a file.

The source program **PRANDCR** shows you how to create a random file on a diskette.

The source program **PKANDUPD** shows you how to perform a simple random file update on a diskette.

You may list these program or compile them and execute tlem.

# 3.9 OUTPUT FIBLD WIDTHS

The WRITB and WRITBLN procedures allow the use of field width specifications. A field width specification consjsts of a colon followed by an integer expression. The field width specification may be used with any data type.

Integer expressions may have a \$ suffix to indicate that output in hexadecimal is desired. The standard width for hexadecimal output is four character positions. By using a \$:2 specification, the field is a hexadecimal value two positions wide instead of four.

An example of a valid statement are:

 $WRITE(1:2, 1.1:4, '?':2, 'ABC':4, TRUE:5, 16$:2);$ 

The output of the above statement is:

1 1.1 ? ABC TRUE10<br>**J J J J** position 1...5...10...15...20

Padding spaces are added to the left of the output field, but only if the size of the output field is less than the width specification.

If the width specifications were omitted from the above example, the statement would be:

WRITE(I,I.I,'?' ,'ABC',TRUE,16\$);

The output is then:

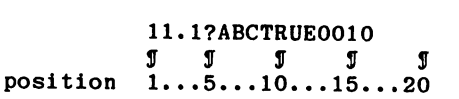

# ZOOM Pa<sup>'</sup> <sup>3</sup>1 64 from ABACUS Software

# 3.10 ERROR MESSAGES

Most of the error messages displayed by the compiler are self-explanatory.

There is one message which is not. This message is END TEXT POUND.

This message appears if there is no space or carriage return character following the last END. which terminates the Pascal program. This is acutally an eroneous error message.

This message also appears if you have an odd number of apostrophes in your source file or if you have a (\* with out a matching \*). Sometimes the only way to locate this problem is to direct the output of the compiler to the printer. If the P-code numbers get stuck on one value, then the problem is in the area of the last incrtement in the P-code number.

### 3.11 FILE NAME SYNTAX

If a null file name is entered. the system defaults to the cassette drive. If opening an input file. the first file found becomes the file read. If opening an output file. the fill is written without a name.

A unit designator is part of the filename when opening either a cassette input file. a cassette ouput file or a disk output file. A unit designator consists of a single character followed by a colon. For a disk file. the single character is either 0: or 1:; for a cassete file, the u'single character is a T:.

If a unit designator does not preceed the file name when opening an input file. the system assumes that a disk drive is to be used and searches the directoreis of both drives.

ZOOM Pascal 64 from ABACUS Software

# 4.1 APPENDIX A - RESERVED WORDS

# STANDARD PASCAL

 $\overline{\phantom{a}}$ 

Ť

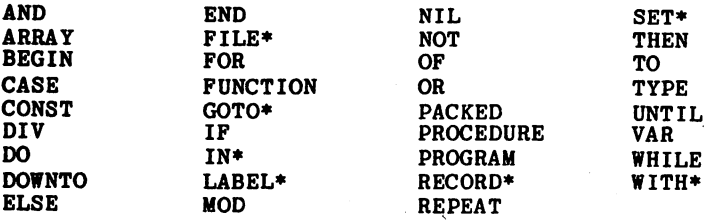

# ZOOM Pascal 64

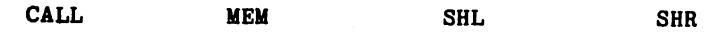

• not implemented in ZOOM Pascal 64

# 4.2 APPENDIX B - PREDEFINED IDBNTIFIBRS

# STANDARD PASCAL

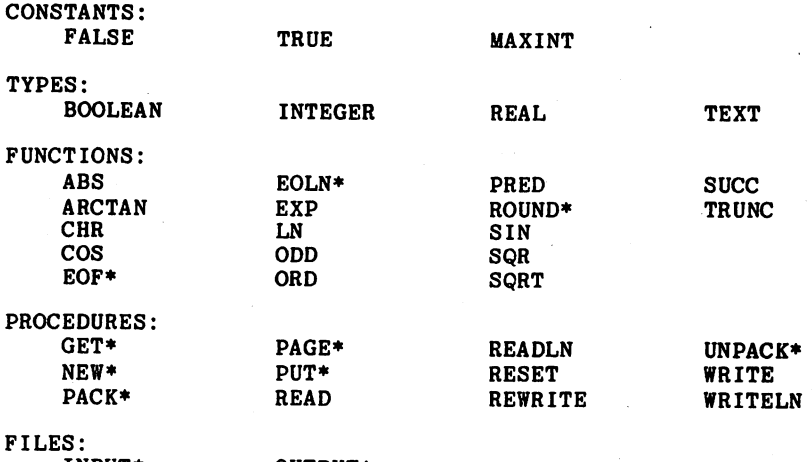

INPUT\* OUTPUT\*

\* not implemented in ZOOM Pascal 64

ZOOM Pascal 64

# TYPE:

 $\mathbf i$ 

STRING

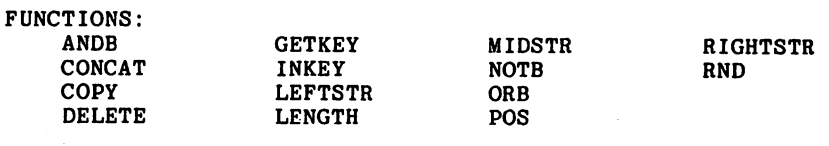

PROCEDURES: CLOSE EXIT

ZOOM Sal 64 from ABACUS Software

# **4.3 APPENDIX C BIBLIOGRAPHY**

Bowles, Kenneth L., MICROCOMPUTER PROBLEM SOLVING USING PASCAL, SpringerVerlag, New York 1977.

Conway, R., Gries, D., and Zimmerman, E., A PRIMER ON PASCAL, Winthrop Publishers, Cambridge, MA, 1976.

Grogono, Peter, PROGRAMMING IN PASCAL, AddisonWesley, 1978.

Kieburtz, Richard, STRUCTURED PROGRAMMING AND PROBLEM<br>SOLVING WITH PASCAL, PrenticeHall, Englewood Cliffs, NJ,

Jensen, Kathleen and Wirth, Niclaus, PASCAL USER MANUAL AND REPORT, SpringerVerlag, New York, 1974.

Welsh, Jim and Elder, John, INTRODUCTION TO PASCAL, PrenticeHall, Englewood Cliffs, NJ, 1979.

Wirth, Niklaus, SYSTEMATIC PROGRAMMING: AN INTRODUCTION, PrenticeHall, Englewood Cliffs, NJ, 1973.

Wirth, Niklaus, ALGORITHMS + DATA STRUCTURES = PROGRAMS, PrenticeHall, Englewood Cliffs, NJ, 1976.

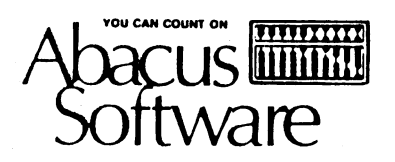

P.O. Box 7211. Grand Rapids, **MI** 49510 616/241-5510